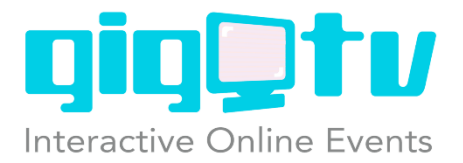

### **Welcome to Yarns Live 2019**

The following information will assist you in connecting to the event via your browser. We recommend you participate in the event from your desktop or laptop. For the best experience, please use Chrome. If you're in a noisy location, you'll need to wear headphones.

### **How to access the Yarns Live Morning Session**

Click here to get access: <https://www.gigtv.com.au/yarnsliveafternoonsession>

### **How to connect to the round table sessions**

Once you're online, you'll see a list of tables showing the name of each presenter.

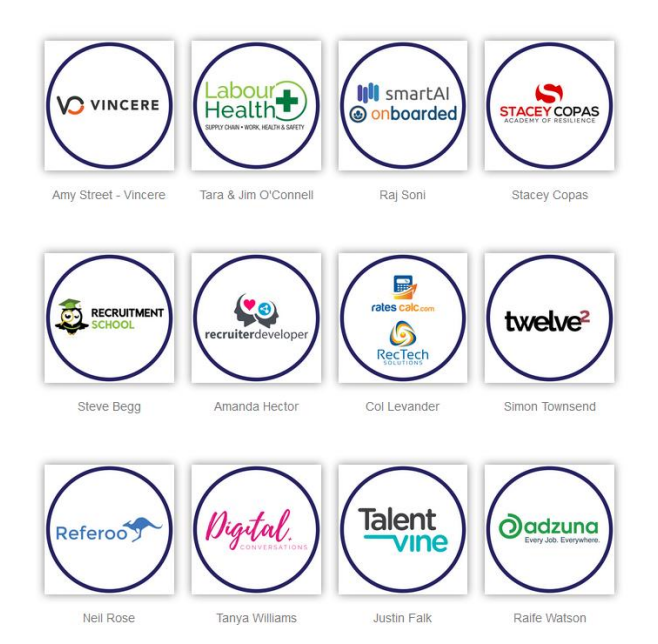

Click on the table of your choice. A new tab will open in your browser. You may be prompted to download and install software. Its perfectly safe, so just follow the prompts to install the software. Once you get connected, please enter your name. You'll be able to see and hear the presenter but won't be heard at the table yourself.

# **How to ask a question during a table session**

To ask a question click on the CHAT button on the bottom of your screen and type in your question.

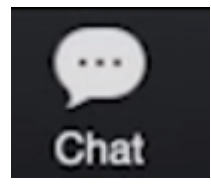

A facilitator on the table will repeat your question to the presenter. Note that the table won't be able to hear you, so you'll need to use your keyboard to ask questions.

# **How to move from one table to another.**

When you're ready to move – click LEAVE MEETING on the bottom right of your screen.

# **Leave Meeting**

Then navigate back to the page that shows all the tables. Click on the next table and enter your name before you join.

# **How to watch the keynotes**

When the keynote sessions are live, the player at the bottom of the page will have a big white play button in it. Click the white play button to activate the live stream, then click PLAY

To test your system before the event, visit <https://www.gigtv.com.au/viewingrequirements>

## **How to ask a question to the keynote presenter**

Click on the speech bubble on the bottom right corner of the player. Fill out the form and click SUBMIT. A moderator will receive your question and repeat it to the presenter. Note that there may not be time to repeat your question, so please enter your name and email so we can get back to you afterwards

The live stream will stop automatically at the end of the keynote sessions.

### **How to get tech support**

If you're having any problems, please contact our support desk by sending an email to

#### [support@gigtv.com.au](mailto:support@gigtv.com.au)

Please ensure you include your name and contact number in case we need to call you.